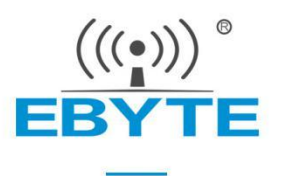

# Zigbee3.0 模块的三种串口模式切换

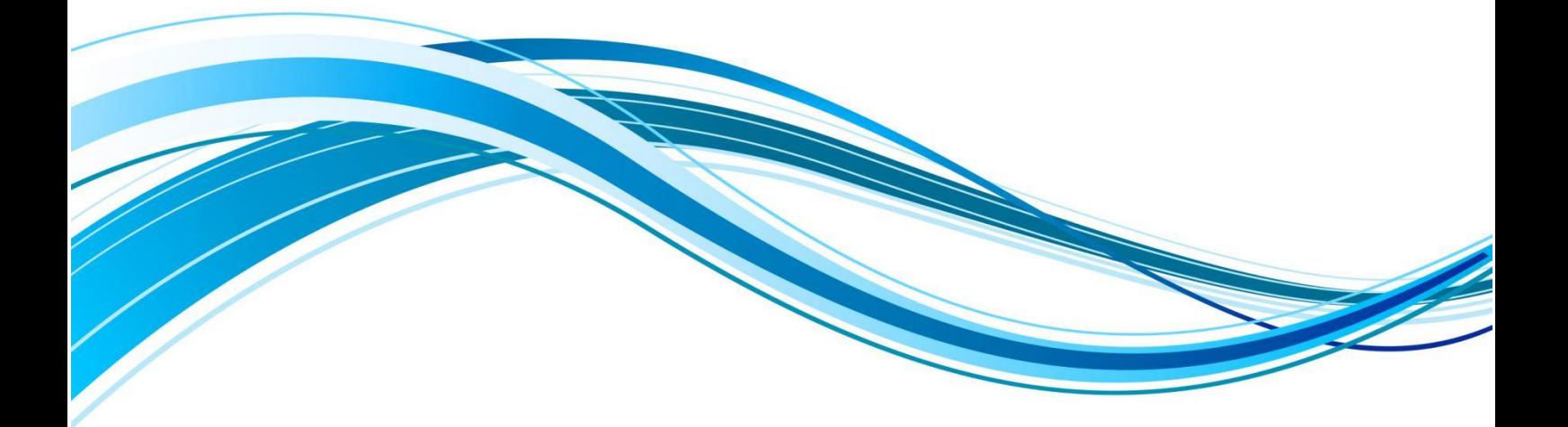

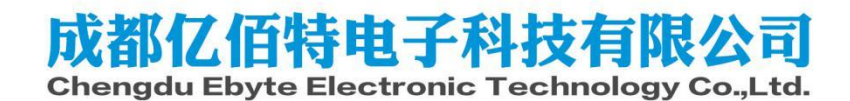

#### かいしゃ しょうしょう しんしゃ しんしゃ しんしゃ しんしゃ しんしゅう しんしゅう しんしゅう しんしゅう しんしゅう

本节介绍亿佰特Zigbee模组如何判断当前指令模式,以及几种模式之间的切换。E18系列模组和E180- ZG120A/B模组均支持HEX指令和数据透传两种模式,其中E180-ZG120A/B还支持AT指令模式。

### 前期准备:

- 1. E18系列模组, E180-ZG120A/B模组。
- 2. 串口调试助手工具:推荐使用sscom或XCOM。
- 3. 硬件连接,打开串口调试助手(波特率:115200、停止位:1、数据位:8、校验位:None)

## 1. 查询当前模式与配网状态

详见《亿佰特Zigbee 3.0模组HEX命令标准规范》2.1.1. 查询模组当前状态。

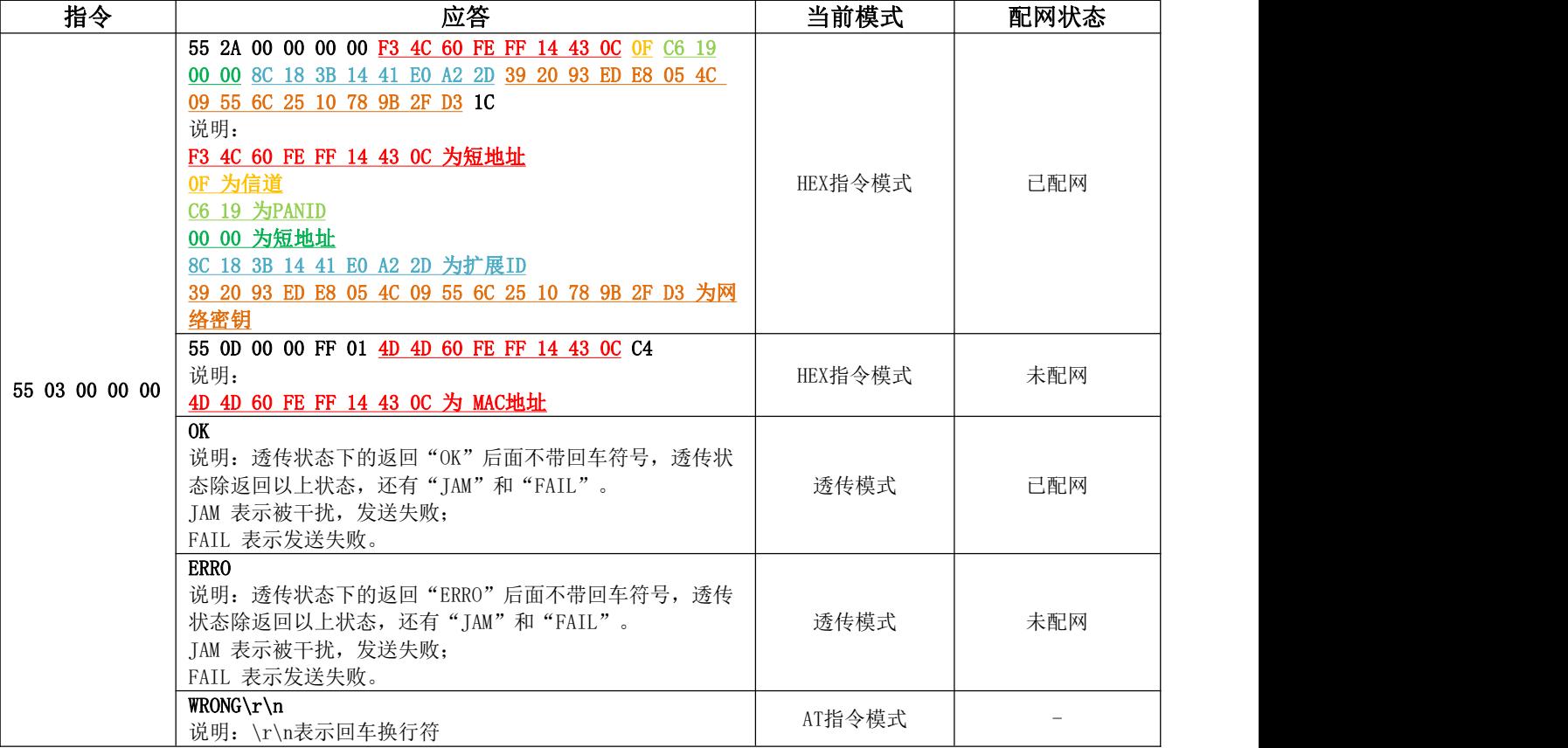

## 2. 三种模式的相互切换

# 2.1 HEX指令模式切换透传模式

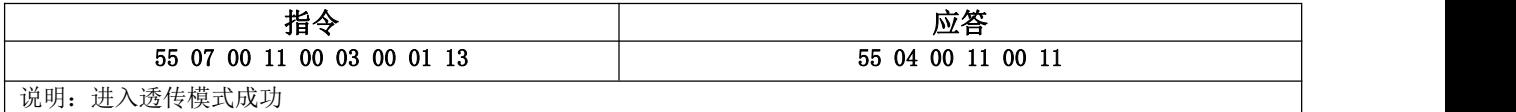

#### 2.2 HEX指令模式切换AT指令模式(仅限E180ZG120)

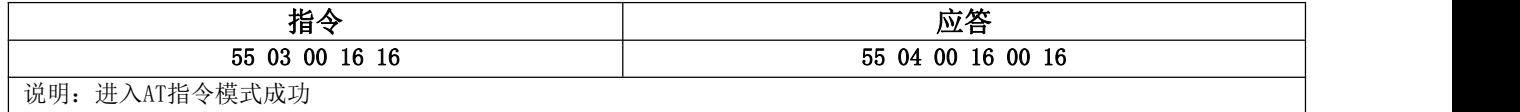

#### 2.3 AT指令模式切换透传模式(仅限E180ZG120A/B)

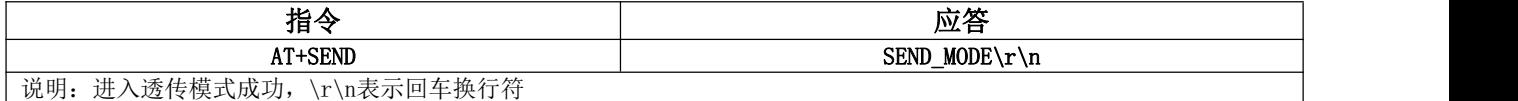

## 2.4 AT指令模式切换HEX指令模式(仅限E180ZG120A/B)

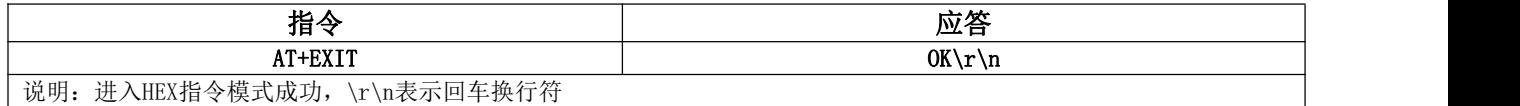

## 2.5 透传模式切换HEX指令模式

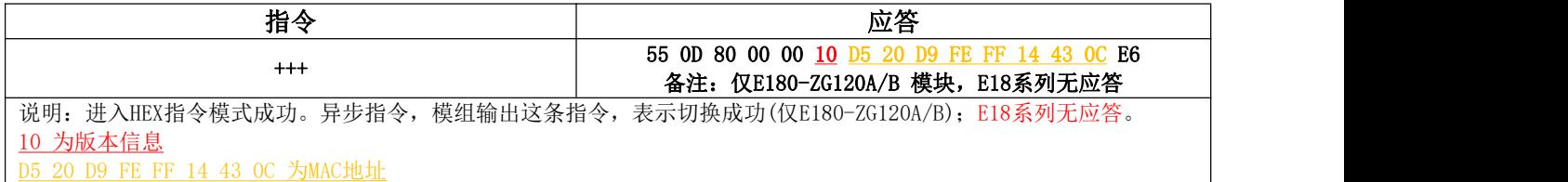

# 2.6 透传模式切换AT指令模式(仅限E180ZG120A/B)

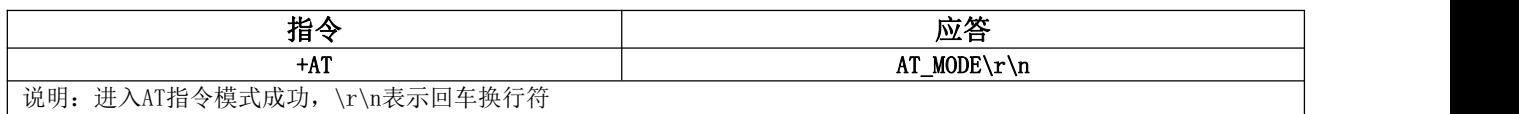

附录:

1.远程设置HEX指令模式和透传模式

模组的HEX指令模式和透传模式由模组内部的一个状态参数决定,可通过ZCL协议进行远程查看和控制,按照ZCL协议规 则,对模组应用端口1上的Cluster 0xFC08,Manufacture Code 0x2000下的Attribute 0x0003的值进行读写即可。该 Attribute的数据类型是一个ZCL规范的Bool型数据,0为HEX指令模式,1为数据透传模式。

#### 2.模组上电默认模式

传输模式对应的ZCL Attribute出厂默认值为0, 默认为 HEX指令模式。该Attribute修改成1时(可本地修改或远程修 改), 模组为E180-ZG120A/B且未配网, 模组上电为AT命令模式, 模组已配网则为透传模式。E18系列模组无论是否配网, 该 Attribute为1时恒为透传模式,未配网的E18模组如果设置成透传模式则无法通过串口进行配网操作,只能通过外部Net引脚 触发配网。

Zigbee3.0模块三种串口模式切换 わかり しょうしょう しょうしゃ こうしゃ おおや おおや おおん 成都亿佰特电子科技有限公司

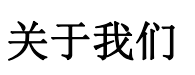

销售热线:4000-330-990 公司电话:028-61399028 技术支持: [support@cdebyte.com](mailto:support@cdebyte.com) <br>
官方网站: [www.ebyte.com](https://www.ebyte.com) 公司地址:四川省成都市高新西区西区大道 199 号 B5 栋

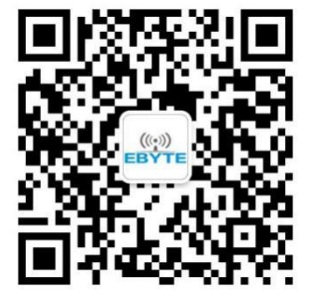

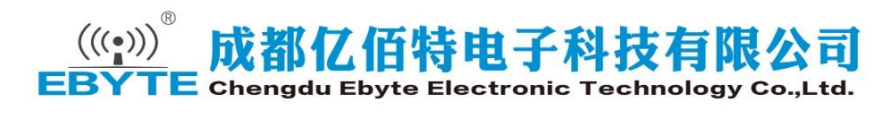